## How to participate in Global KSP E-Discussions:

1) Scroll down the page to the end and click inside the box reading "Join the discussion".

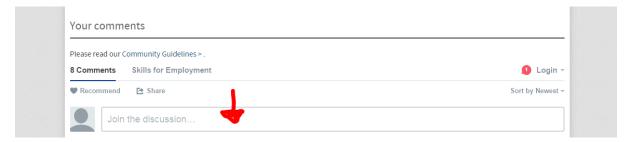

2) Type your comment.

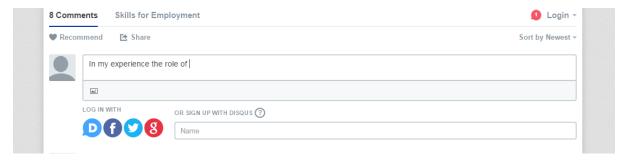

3) The system will ask if you wish to log in with "Disqus", "Facebook", "Twitter" or "Gmail" to register/post your inputs. The easiest way to comment is to log in as a guest. To do this click on "Name". Provide your Name and E-mail.

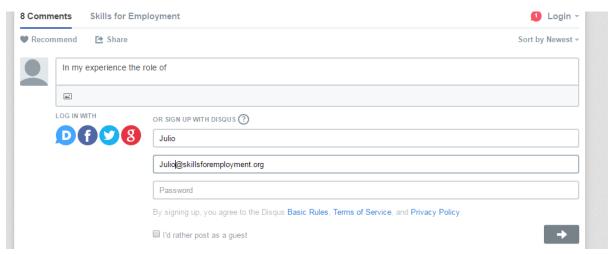

4) Select (tick box) reading "I'd rather post as a guest".

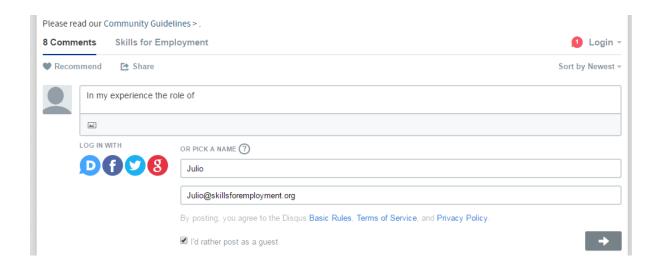

5) To send your comment, click on the arrow appearing at the right hand side.

•

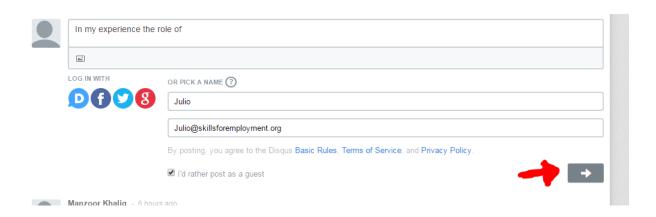